#### PLAYING WITH THE

## INDIEWEB

#### WHO AM I?

## STEPHEN RUSHE

#### The Auteurs

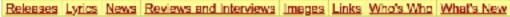

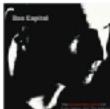

Welcome to the unofficial Auteurs homepage. This is the latest incarnation of the site in its long history. The site is fully up-to-date with all Auteurs releases that I know of. Obviously if you have any information fell free to let me know.

#### Releases

The Releases section contains details (catalogue numbers etc.) of the albums and — The Lyrics section contains the lyrics from all three albums, and a number of the singles released by The Auteurs. You can also find details of appearances on compilations, promo releases and bootlegs.

News

The latest news and happenings in the world of the Auteurs. Seeing as they seem to have gone on an extended break, this may be slow to update!

#### Who's Who

The Who's Who section attempts to explain who is who, where is where and what is what in the songs. Feel free to contribute !

#### Lyrics |

b-sides from singles. As to the accuracy I can only say that I may have made a few mistakes in copying and in listening to the b-sides.

#### Review and Interviews

The Reviews and Interviews section contains reviews of the albums, singles, concerts and general interviews. Some of the articles are short and sweet, others longer.

#### <u>Images</u>

The images section contains pictures of albums covers, singles covers, band shots and various other shots. Different sizes are available in a display of wonderful generosity on my part.

### MAKING WEBSITES SINUE 1774

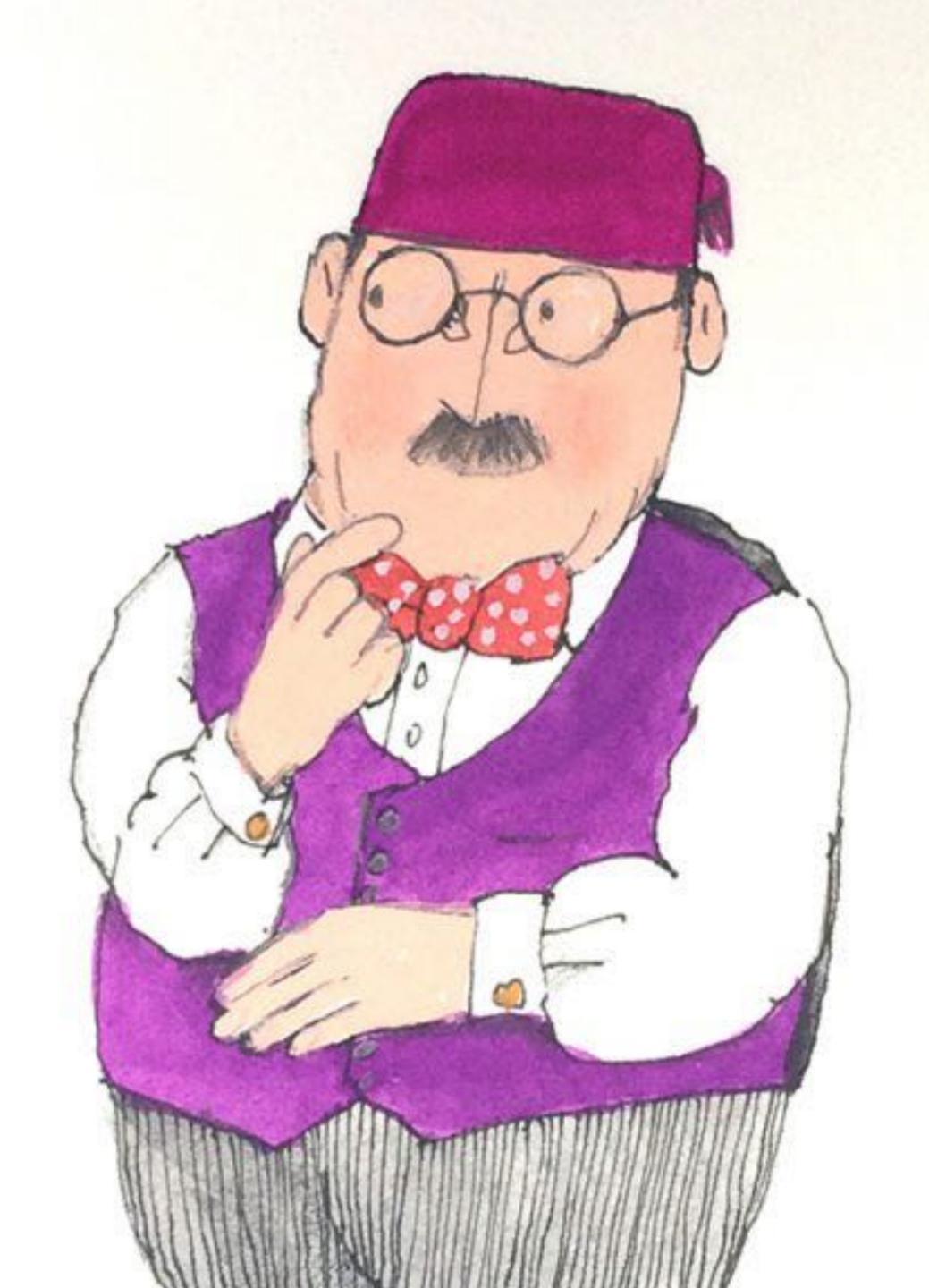

### WORK AT SHOPKEEP

#### WHAT IS THE

## INDIEWEB?

THE INDIEWEB IS A COMMUNITY OF INDIVIDUAL PERSONAL WEBSITES, CONNECTED BY SIMPLE STANDARDS, BASED ON THE PRINCIPLES OF OWNING YOUR DOMAIN, USING IT AS YOUR PRIMARY IDENTITY, TO PUBLISH ON YOUR OWN SITE (OPTIONALLY SYNDICATE ELSEWHERE), AND OWN YOUR DATA.

https://indieweb.org/IndieWeb

#### KEY PRINCIPLES

- Own your data
- Make tools for yourself
- Use what you make
- Document
- Open source
- Plurality
- Have fun

#### WHAT IS THE INDIEWEB?

### WHY MIGHT I GO INDIE?

#### SILOS

- Require you to create an account specific to the site
- Allow you to interact only with others with accounts on the site
- Allow you to post some form of content
- And typically have one or more of the following:
  - An access wall that restricts indexing some or all of the content
  - A restrictive terms of service
  - Claims some ownership or license to any content you create
  - Restricts your ability to import/export your content, comments etc.

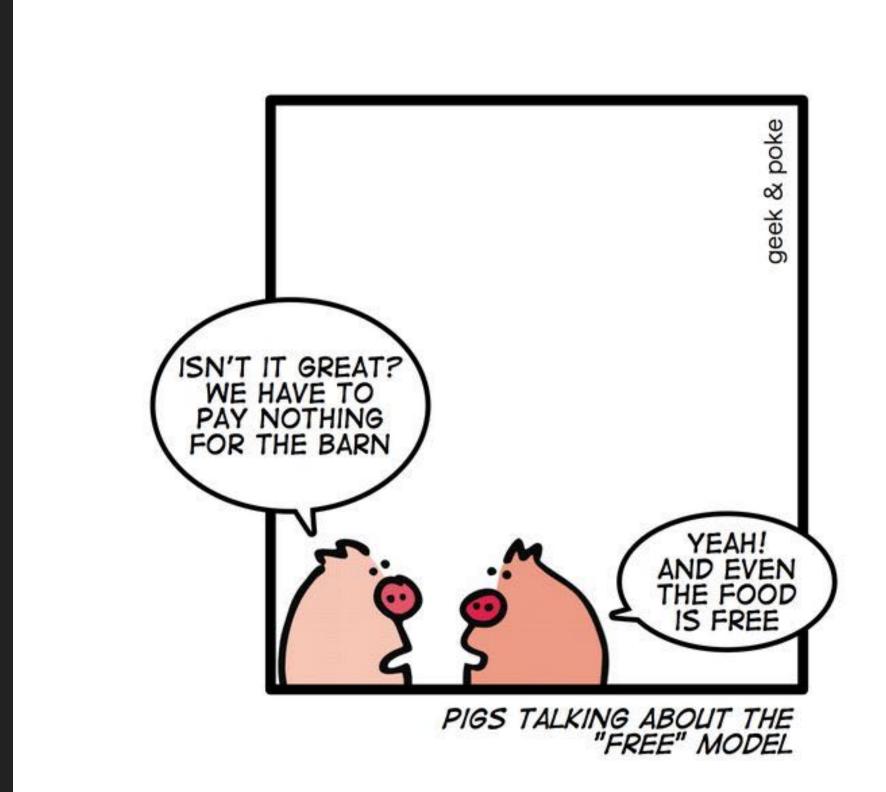

#### SITE DEATHS

- Geocities
- MySpace
- Google Wave
- Delicious
- Orkut
- Picasa
- Readability

- Google Reader
- Magnolia
- myOpenID
- Panoramio
- app.net
- Twitpic
- ...and many more.

THE RUMORS ARE TRUE. GOOGLE WILL BE SHUTTING DOWN PLUS-ALONG WITH HANGOUTS, PHOTOS, VOICE, DOCS, DRIVE, MAPS, GMAIL, CHROME, ANDROID, AND SEARCH-TO FOCUS ON OUR CORE PROJECT: THE 8.8.8.8 DNS SERVER.

#### WHAT MIGHT I BE ABLE TO DO?

- Pretty much everything you currently can
- Identify yourself (with your own site)
- Publish your content
- Read other content
- Comment, Favourite, Like, Bookmark, Reply To
- Keep using your favourite silos (via syndication)
- Control your own data

# FIRST STEPS

#### FIRST STEPS

### 1. OWN YOUR DOMAIN

Domain name:
 deeden.co.uk

Data validation:
 Nominet was able to match the registrant's name and address against a 3rd party data source on 23-Jan-2014

Registrar:
 eNom LLC [Tag = ENOM]
 URL: http://www.enom.com

Relevant dates:
 Registered on: 24-Feb-2000
 Expiry date: 24-Feb-2019
 Last updated: 17-Feb-2018

Registration status:
 Registered until expiry date.

### Sorted that long ago

### FIRST STEPS

## 2. SETUP YOUR SITE

#### Stephen Rushe - deeden

Hello, my name is Stephen Rushe and I drink tea, love cats, and provide sarcasm-as-a-service. I'm also responsible for Cricsheet, a project to provide ball-by-ball data for cricket.

#### Why deeden?

My sister, when she was very young, had trouble saying "Stephen" and would say "Deeden". I've taken to using it on occasion as a username, and it was useful when registering a domain name (in the distant past).

#### You can also find me elsewhere:

<u>GitHub</u> • <u>Twitter</u>

```
<!doctype html>
<html>
  <head>
   <meta http-equiv="content-type" content="text/html; charset=utf-8">
   <meta name="mobile-web-app-capable" content="yes" />
   <meta name="viewport" content="width=device-width, initial-scale=1.0">
   <link href="https://fonts.googleapis.com/css?family=Open+Sans" rel="stylesheet">
    <link rel="authorization endpoint" href="https://indieauth.com/auth">
   <link rel="token endpoint" href="https://tokens.indieauth.com/token">
   <title>Stephen Rushe - deeden.co.uk</title>
    <style type="text/css" media="screen">
     body { margin: 0; font-family: "Open Sans"; }
     .container { height: 100vh; display: flex; justify-content: center; align-items: center; flex-direction: column }
     h1 { font-family: "Open Sans", Arial, sans-serif; font-size: 2em }
     p { max-width: 50em; line-height: 1.5em }
     ul li { display: inline }
     li + li::before { content: " • " }
     @media (max-width: 50em) {
        .container { padding: 0 1em }
   </style>
 </head>
 <body>
   <div class="container">
     <h1>Stephen Rushe - deeden</h1>
     <div class="h-card">
       Hello, my name is <span class="p-name">Stephen Rushe</span> and I drink tea, love cats, and provide sarcasm-as-a-service. I'm also responsible for <a href="https://
cricsheet.org/">Cricsheet</a>, a project to provide ball-by-ball data for cricket.
       <h2>Why deeden?</h2>
       My sister, when she was very young, had trouble saying "Stephen" and would say "Deeden". I've taken to using it on occasion as a username, and it was useful when
registering a domain name (in the distant past).
       <h2>
         You can also find me elsewhere:
       </h2>
       ul>
         <a class="u-url" href="https://github.com/srushe" rel="me">GitHub</a>
         <a class="u-url" href="https://twitter.com/srushe" rel="me">Twitter</a>
         <a href="mailto:me@deeden.co.uk" rel="me">me@deeden.co.uk</a>
       </div>
   </div>
 </body>
</html>
```

#### A BRIEF DIVERSION INTO

## MICROFORMATS 2

#### MICROFORMATS 2

- Additions to HTML to easily markup...
  - blog posts
  - people
  - organizations
  - events
  - locations, and more...
- IndieWeb use microformats to publish a easily grabbable data

#### API GUIDE

REQUEST URL FORMAT:

http://www.com/<username>/<item ID>

SERVER WILL RETURN AN XML DOCUMENT WHICH CONTAINS:

- •THE REQUESTED DATA
- DOCUMENTATION DESCRIBING HOW THE DATA IS ORGANIZED SPATIALLY

#### API KEYS

TO OBTAIN API ACCESS, CONTACT THE X.509-AUTHENTICATED SERVER AND REQUEST AN ECDH-RSA TLS KEY...

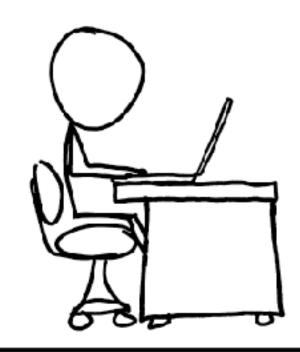

IF YOU DOTHINGS RIGHT, IT CANTAKE
PEOPLE A WHILE TO REALIZE THAT YOUR
"API DOCUMENTATION" IS JUST INSTRUCTIONS
FOR HOW TO LOOK AT YOUR WEBSITE.

```
<div class="h-card">
 Hello, my name is <span class="p-name">Stephen Rushe</span> and I drink tea, love
cats, and provide sarcasm-as-a-service. I'm also responsible for <a href="https://
cricsheet.org/">Cricsheet</a>, a project to provide ball-by-ball data for cricket.</
p>
  <h2>Why deeden?</h2>
 My sister, when she was very young, had trouble saying "Stephen" and would say
"Deeden". I've taken to using it on occasion as a username, and it was useful when
registering a domain name (in the distant past).
  <h2>You can also find me elsewhere:</h2>
  <u1>
   <a class="u-url" href="https://github.com/srushe" rel="me">GitHub</a>
   <a class="u-url" href="https://twitter.com/srushe" rel="me">Twitter</a>
   <a href="mailto:me@deeden.co.uk" rel="me">Twitter</a>
 </div>
```

### FIRST STEPS

## 3. AND YOU'RE DONE

## 

## INDIEAUTH IS A FEDERATED LOGIN PROTOCOL FOR WEB SIGN-IN, ENABLING USERS TO USE THEIR OWN DOMAIN TO SIGN IN TO OTHER SITES AND SERVICES.

https://indieweb.org/IndieAuth

### INDIEAUTH

## 1. ENTER YOUR URL

### Try It!

#### Web Address:

yourdomain.com

Sign In

#### INDIEAUTH

# 2. APP RETRIEVES AUTHORIZATION ENDPOINT

rel="authorization\_endpoint"
href="https://indieauth.com/auth">

#### INDIEAUTH

### 3. AUTHENTICATE VIA AUTHORIZATION ENDPOINT

### INDIEAUTH

## REL ME AUTH

#### Sign in to indieauth.com

Authenticate using one of the methods below to sign in as https://deeden.co.uk/

2 supported and verified providers were found!

Jun 6 Refresh

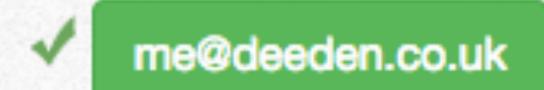

Receive a verification code via email

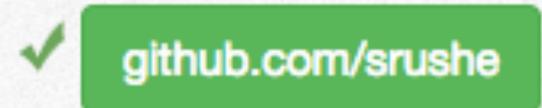

Ok! Click to authenticate using this provider.

You will be redirected to <a href="https://indieauth.com/success">https://indieauth.com/success</a> after authorizing this application.

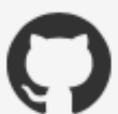

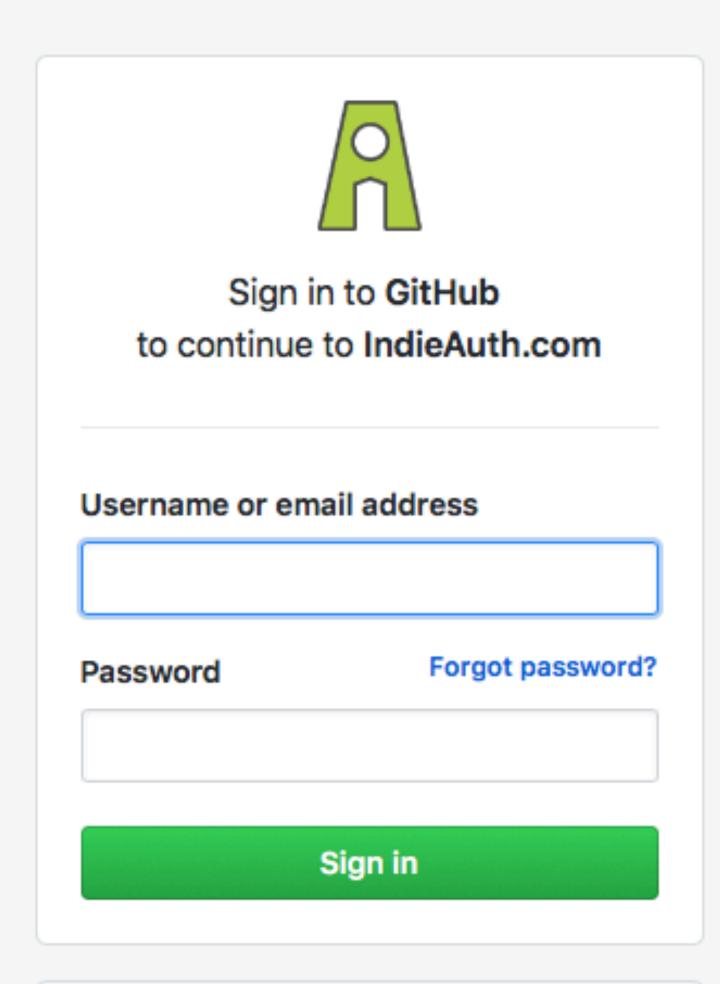

New to GitHub? Create an account.

IndieAuth.com Setup PGP OpenID Developers FAQ History

### You Successfully Authenticated!

Congrats! You've successfully authenticated as https://deeden.co.uk/

## PUBLISHING

#### **POSTS**

- Content (a note, article, photo, checkin, bookmark etc.)
- ▶ In HTML
- Marked up as a microformats 2 h-entry
- Posted at a permalink
- On your personal domain

#### PUBLISHING

## MICROPUB

```
<link rel="micropub"
href="https://micropub.deeden.co.uk/">
```

## MICROPUB

## POST TYPES

#### MICROPUB - POST TYPES

#### POST TYPE DISCOVERY

- ▶ A W3C Working Draft
- ▶ A simple algorithm specifies the order, and means of discovery
- Default types
  - Event
  - RSVP
  - Reply
  - Repost
  - Like
  - Video
  - Photo
  - Article
  - Note

## Post Type Discovery W3C Working Group Note 18 January 2018

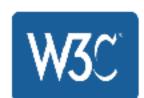

This version:

https://www.w3.org/TR/2018/NOTE-post-type-discovery-20180118/

Latest published version:

https://www.w3.org/TR/post-type-discovery/

Latest editor's draft:

http://ptd.spec.indieweb.org/

Previous version:

https://www.w3.org/TR/2017/WD-post-type-discovery-20170801/

Editor:

Tantek Çelik

Repository:

Github

Issues

Commits

Copyright © 2018 W3C® (MIT, ERCIM, Keio, Beihang). W3C liability, trademark and permissive document license rules apply.

#### Abstract

This section is non-normative.

Post Type Discovery specifies algorithms for determining the type of a post by what properties it has and potentially what value(s) they have, which helps avoid the need for explicit post types that are being abandoned by modern post creation Uls.

The <u>Response Type Algorithm</u> in particular specifies how a [<u>Webmention</u>] receiver determines whether a webmention is a comment, like, repost, RSVP, or other type of mention, widely implemented in practice by Webmention receivers to determine when and how to display various peer-to-peer social responses.

```
post type = Indieweb::PostTypes.type from(data)
```

```
Indieweb::PostTypes.configure do |config|
  config.insert_identifier(
    klass: PostType::Bookmark,
    before: Indieweb::PostTypes::Identifier::Article
)
end

post type = Indieweb::PostTypes.type from(data)
```

#### MICROPUB

## CLIENIS

#### MICROPUB - CLIENTS

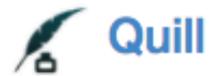

| / <b>-</b>                                 |              |
|--------------------------------------------|--------------|
| Reply                                      |              |
| Content                                    | <b>У</b> 280 |
|                                            |              |
|                                            |              |
| Tags                                       |              |
| e.g. web, personal                         |              |
| Slug                                       |              |
|                                            |              |
| 0                                          |              |
| Syndicate (refresh list)                   |              |
| Twitter                                    |              |
| Location                                   |              |
| The website was not able to get permission |              |
| Post                                       |              |

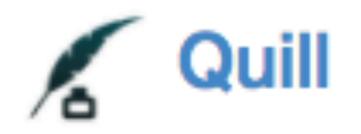

URL to Favorite (like-of)

Post

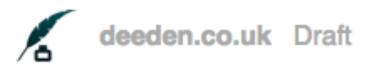

Publish ▼ New

| <b>~</b> • | ٠. | 1  |  |
|------------|----|----|--|
| ш          | п  | ы  |  |
| <br>Ų.     | Ц  | Ų. |  |

Write something nice...

|          | Publish Now  |
|----------|--------------|
| Tags:    |              |
| Slug:    |              |
| Status:  | Published \$ |
| Publish: | now          |

#### MICROPUB - CLIENTS

# INDIGENOUS

## Aaron Parecki Projects

#### Automatically POSSEing Likes and Reposts

Wed, Dec 27, 2017 10:53am -08:00

My #newwwyear goal this year was to make my likes and reposts automatically POSSE to Twitter when I favorite a Tweet URL.

Previously, Quill handled doing that for me

Cancel

Choose Action

RESPONSES

Like

Repost

Bookmark

Listen

Homebrew Website Club Baltimore

See also: Q #

Cancel

Choose Action

RESPONSES

Like

Repost

Bookmark

RSVP

#### **MICROPUB**

## ENDPOINTS

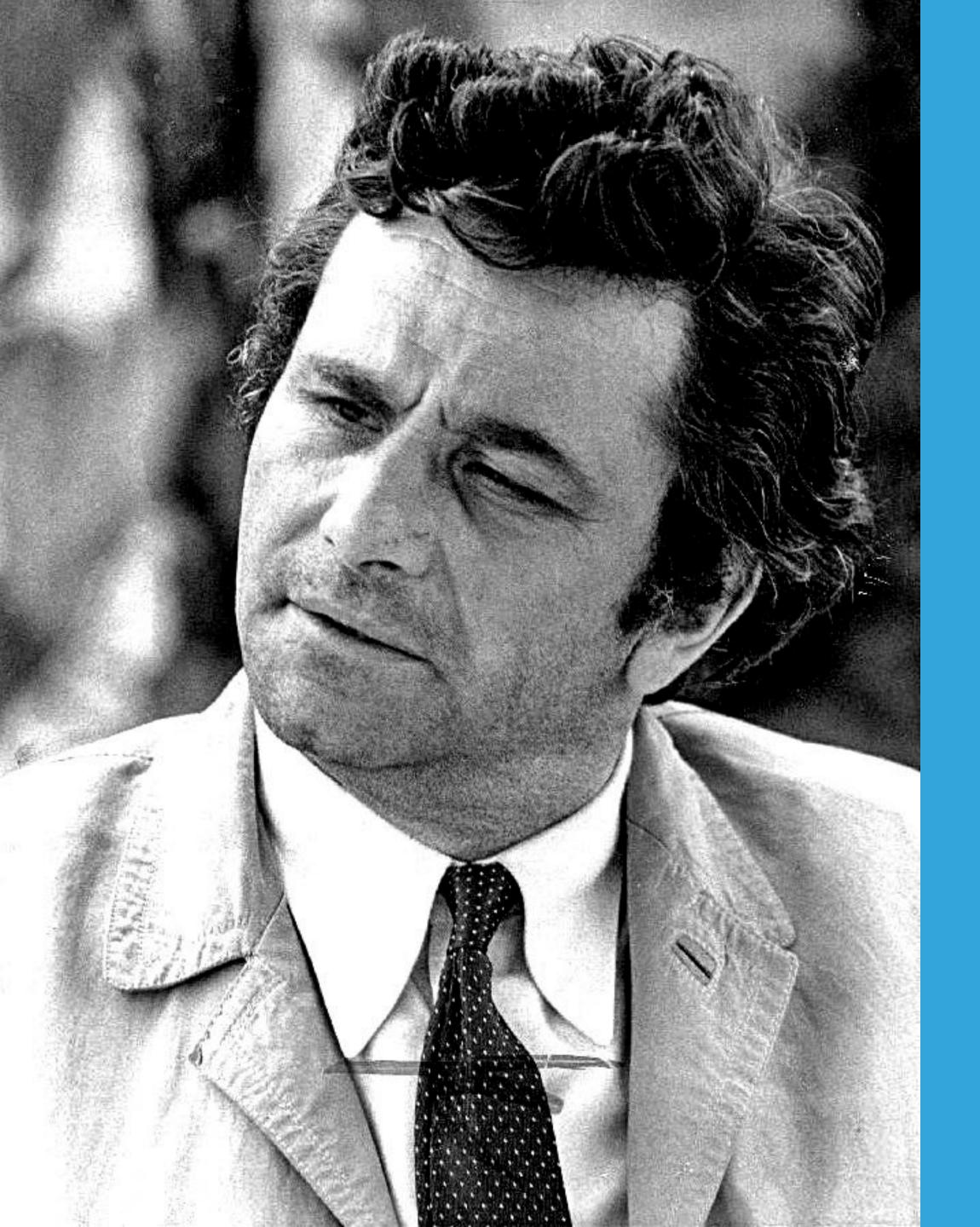

# ONE MORE THING ABOUT AUTHENTICATION

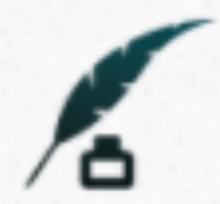

## Allow Quill access to deeden.co.uk?

The app https://quill.p3k.io/ would like to access your site, https://deeden.co.uk/

The app is requesting the following scopes:

- create
- update

```
<link rel="token_endpoint"
href="https://tokens.indieauth.com/token">
```

Or install it yourself as:

```
$ gem install indieauth-token-verification
```

#### **©** Configuration

Use of the gem requires two environment variables to be specified, TOKEN\_ENDPOINT, and DOMAIN.

TOKEN\_ENDPOINT specifies the token endpoint to be used to validate the access token. Failure to specify TOKEN\_ENDPOINT will result in a IndieAuth::TokenVerification::MissingTokenEndpointError error being raised.

DOMAIN specifies the domain we expect to see in the response from the validated token. It should match that specified when the token was first generated. Failure to specify DOMAIN will result in a IndieAuth::TokenVerification::MissingDomainError error being raised.

#### Usage

```
# Verify the provided access token, with no scope requirement
IndieAuth::TokenVerification.new(access_token).verify

# Verify the provided access token, requiring a particular scope
IndieAuth::TokenVerification.new(access_token).verify("media")
```

#### MICROPUB - ENDPOINTS

```
POST /HTTP/1.1
Host: micropub.deeden.co.uk
Content-type: application/json
  "type": ["h-entry"],
  "properties": {
    "content": ["This is a lovely photo of Chiyomaru"],
    "category": ["sumo", "sleeping"],
    "photo": ["https://media.deeden.co.uk/chiyomaru.jpg"]
```

```
POST /HTTP/1.1
Host: micropub.deeden.co.uk
Content-type: application/json
  "action": "update",
  "url": "https://deeden.co.uk/note/123",
  "replace": {
    "content": ["Wibble wobble"]
```

```
POST /HTTP/1.1
Host: micropub.deeden.co.uk
Content-type: application/json
  "action": "delete",
  "url": "https://deeden.co.uk/article/foo"
```

```
POST /HTTP/1.1
Host: micropub.deeden.co.uk
Content-type: application/json
  "action": "undelete",
  "url": "https://deeden.co.uk/article/foo"
```

```
GET /?q=config
Authorization: Bearer xxxxxxxxx
Accept: application/json
HTTP/1.1 200 0K
Content-type: application/json
  "media-endpoint": "https://media.deeden.co.uk",
  "syndicate-to": [
      "uid": "https://twitter.com/",
      "name": "Twitter"
```

#### MICROPUB - ENDPOINTS

## SOFTWARE

#### ENDPOINTS - SOFTWARE

- Micropub Wordpress plugin <a href="https://github.com/snarfed/wordpress-micropub">https://github.com/snarfed/wordpress-micropub</a>
   (PHP)
- Transformative <a href="https://github.com/barryf/transformative">https://github.com/barryf/transformative</a> (Ruby)</a>
- Endpoints designed to work with static site generators:
  - https://github.com/voxpelli/webpage-micropub-to-github (Javascript)
  - https://github.com/dg01d/nanopub (PHP)

#### MY SOFTWARE - HO-TAN

- A Ruby Sinatra-based application
- Supports the following post types...
  - Articles, Notes, Bookmarks, Checkins
  - And one other
- Supports most of the spec (apart from media uploads)
- Generates JSON for each post
- Build by Hugo (Go static site generator)
- Currently un-released, but open-sourcing RSN

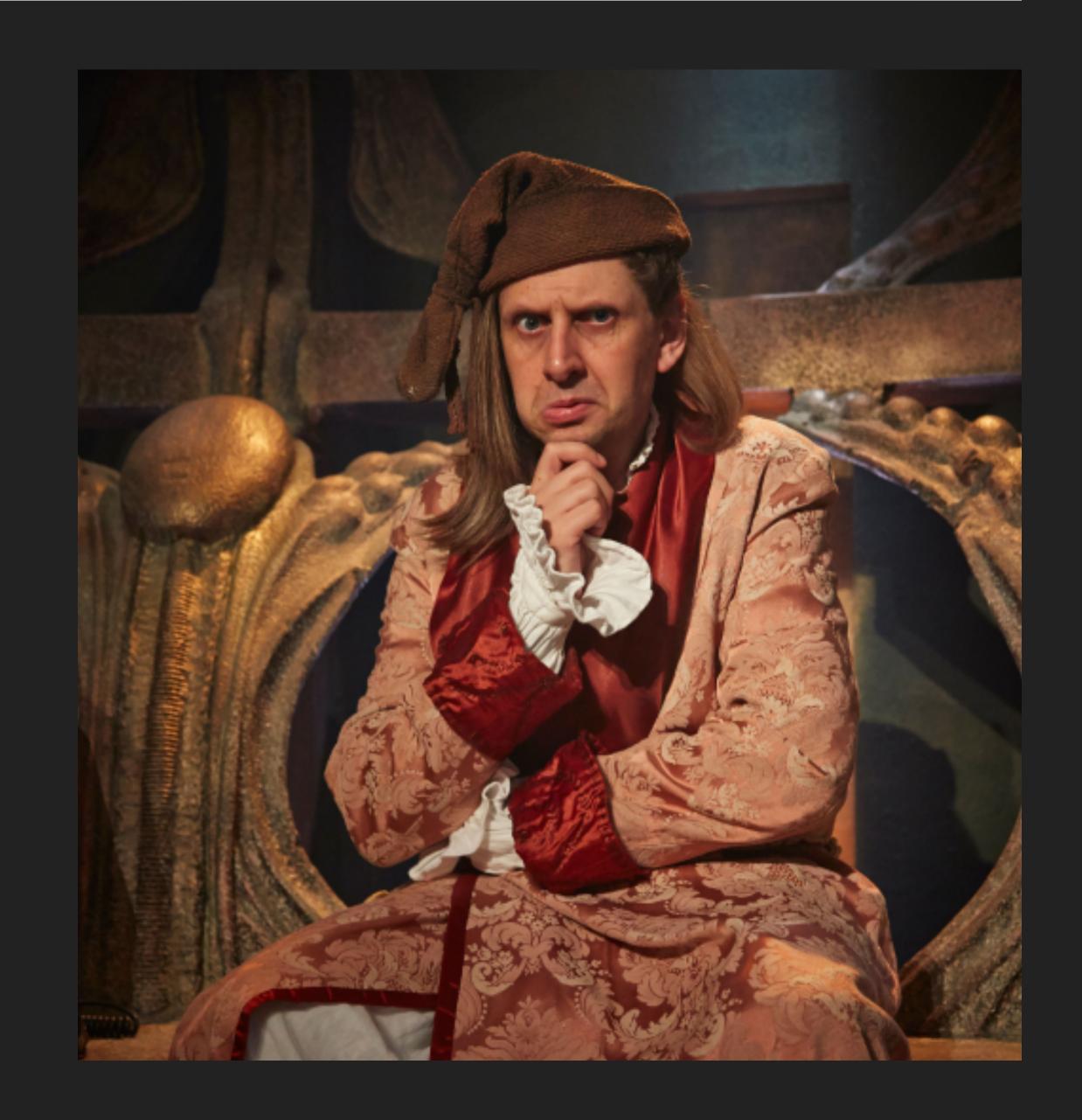

## last.fm

## SCROBBLING

#### **MICROPUB**

# SYNDICATION

# PUBLISH (ON) OWN SITE, SYNDICATE ELSEWHERE

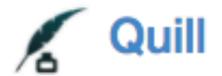

| / <b>U</b>                                 |              |
|--------------------------------------------|--------------|
| Reply                                      |              |
| Content                                    | <b>У</b> 280 |
|                                            |              |
|                                            |              |
| Tags                                       |              |
| e.g. web, personal                         |              |
| Slug                                       |              |
|                                            |              |
|                                            |              |
| Syndicate (refresh list)                   |              |
| Twitter                                    |              |
| Location                                   |              |
| The website was not able to get permission |              |
| Post                                       |              |

## PUBLISH ELSEWHERE, SYNDICATE (TO) OWN SITE

#### PUBLISHING

# WEBMENTIONS

#### WEBMENTIONS

## HOW DOES IT WORK?

<link rel="webmention"
href="https://webmention.io/deeden.co.uk/webmention">

# WEBMENTION.IO

# BRID. GY

# BRID.GY SITES

- Twitter
- Google+
- Instagram
- Flickr
- GitHub
- Facebook

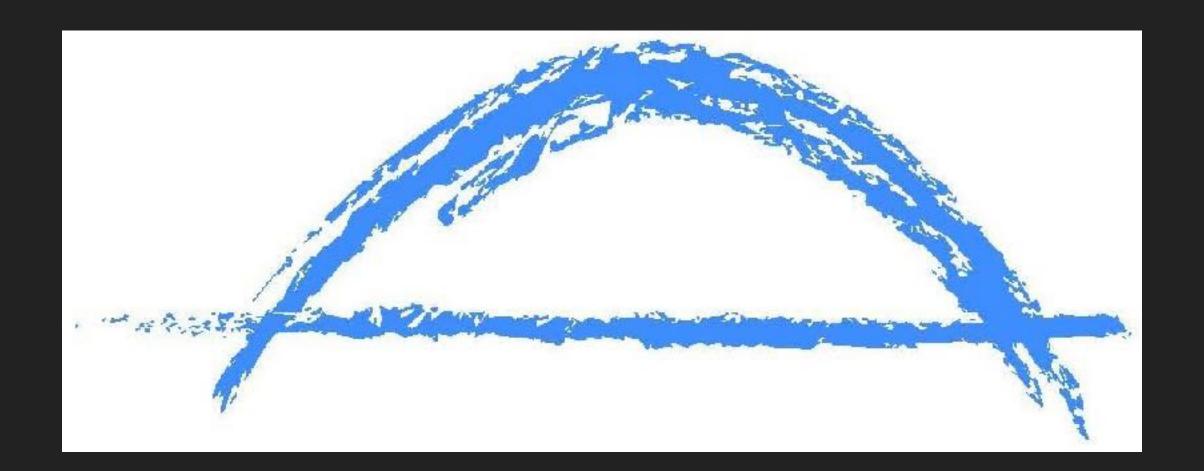

# READING

### READING

# MICROSUB

### MICROSUB

# AUTHENTICATION

### MICROSUB

# READER (CLIENT)

## Notifications

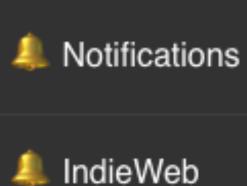

- Twitter Mentions
- 9 IndieWeb Friends
- micro.blog

3

- Instagram
- IndieWeb
- anomalily
- IndieWebCat
- **OAuth**
- Microformats

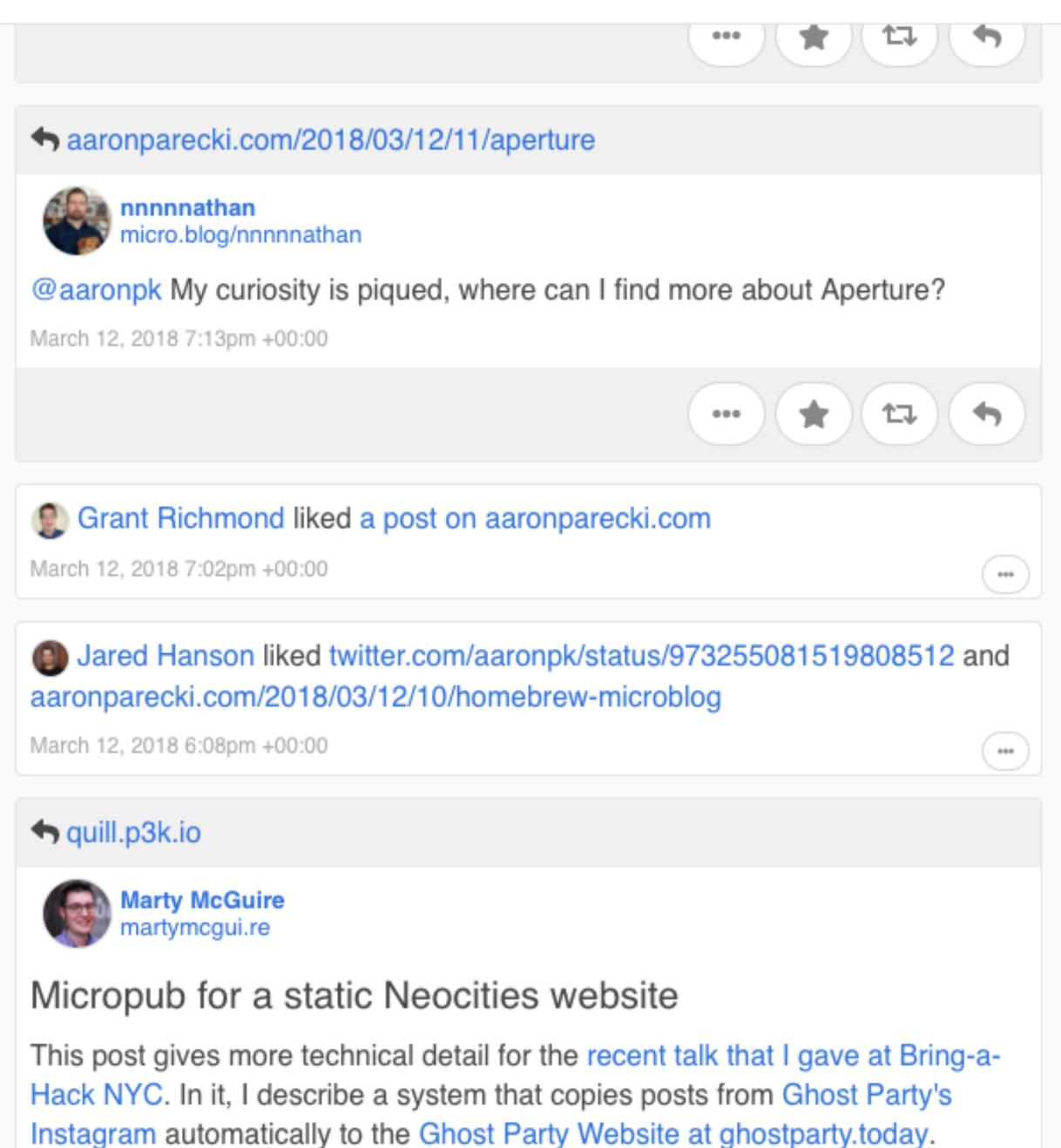

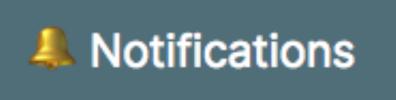

£

- Notifications
- IndieWeb
- Twitter Mentions
- IndieWeb Friends
- ✓ IndieWeb Public
- micro.blog
- Instagram
- IndieWeb
- ☆ anomalily
- IndieWebCat
- **OAuth**
- Microformats

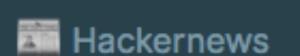

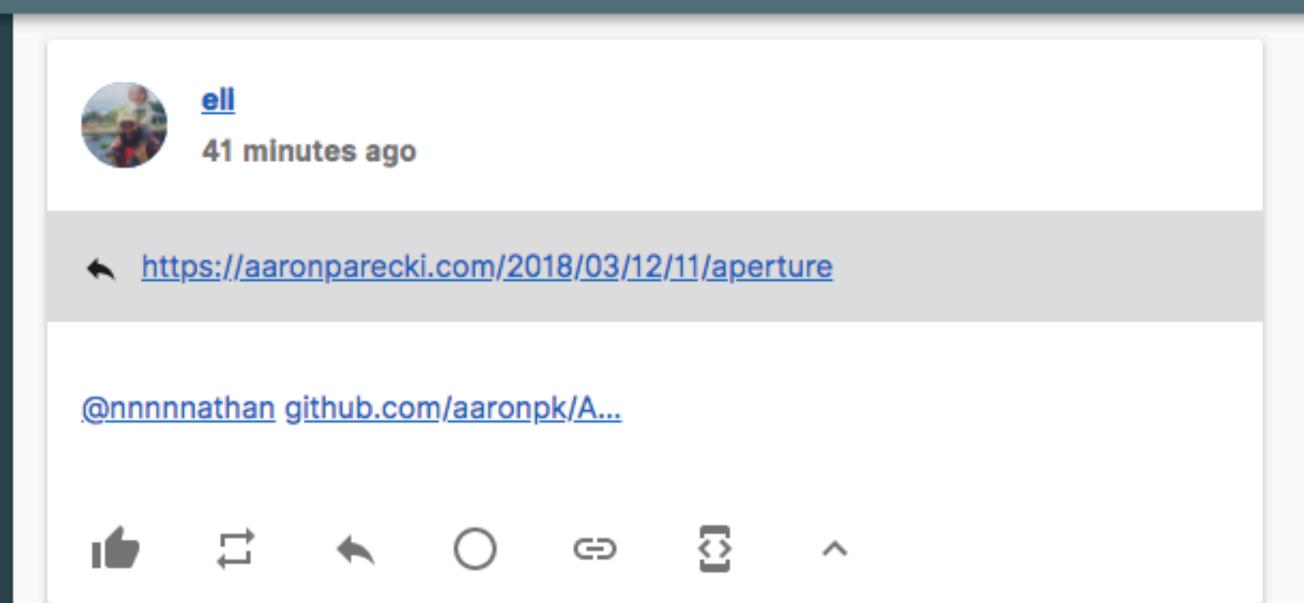

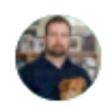

nnnnathan

41 minutes ago

https://aaronparecki.com/2018/03/12/11/aperture

<u>@aaronpk</u> My curiosity is piqued, where can I find more about Aperture?

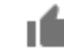

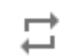

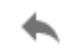

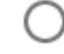

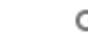

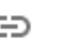

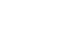

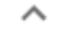

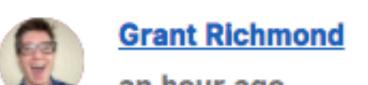

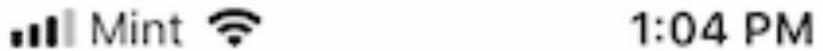

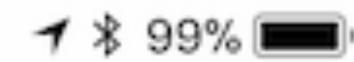

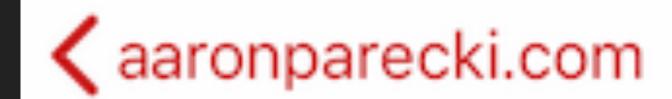

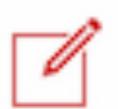

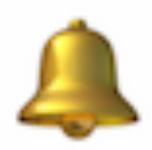

# Notifications

Today at 12:14 PM eli

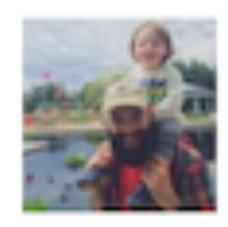

@nnnnnathan github.com/ aaronpk/A...

#### nnnnnathan

Today at 12:13 PM

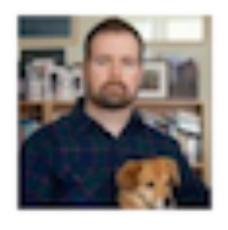

@aaronpk My curiosity is piqued, where can I find more about Aperture?

### **CHANNELS**

- As many channels as you want
- Add/remove feeds (sources) for a channel
- Unread indicators
- Default "Notifications" channel, and one other
- Mute/block users per channel, or on all channels

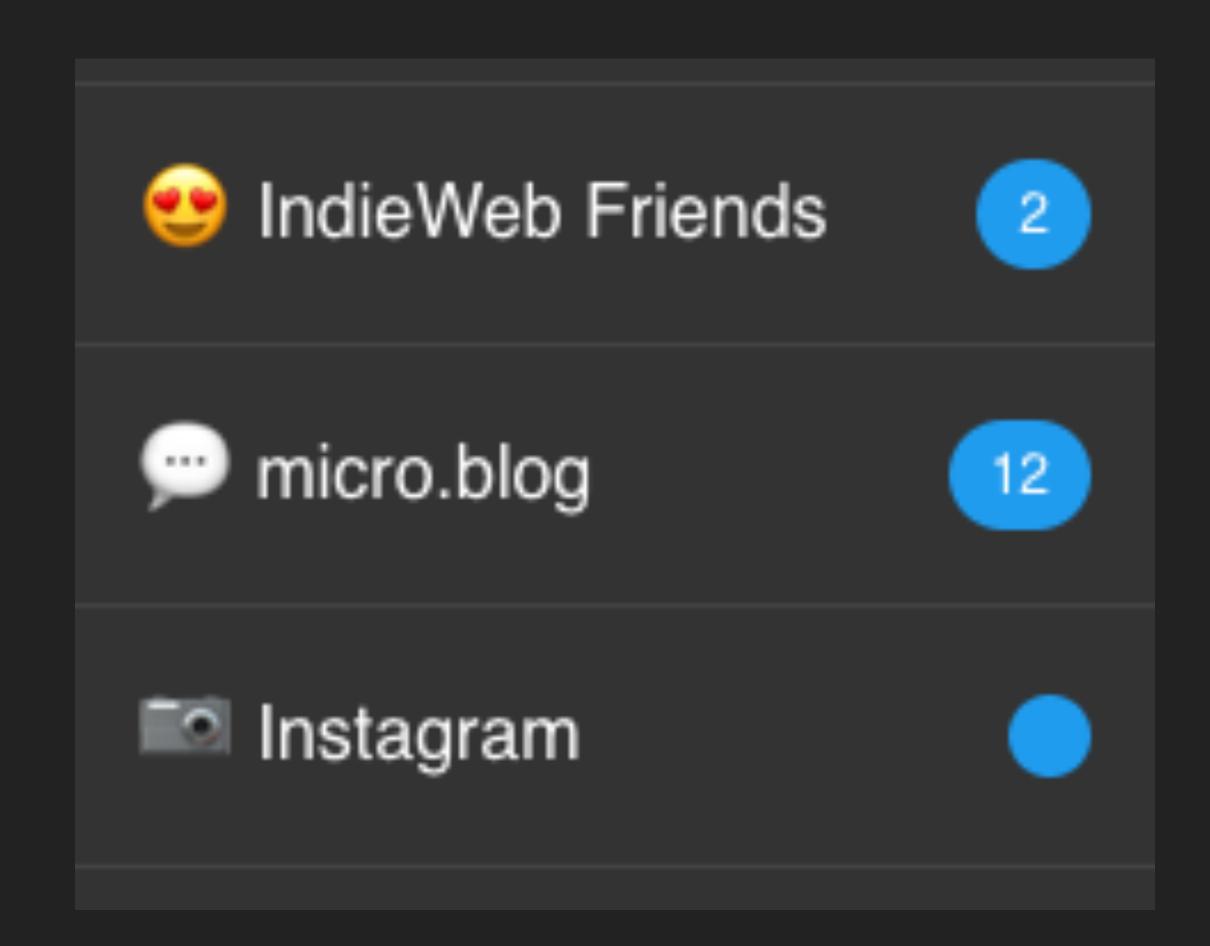

### **POSTS**

- Multiple post types supported
- "Actions" for replying, favouriting, reposting etc.
- Marked as read when scrolled past

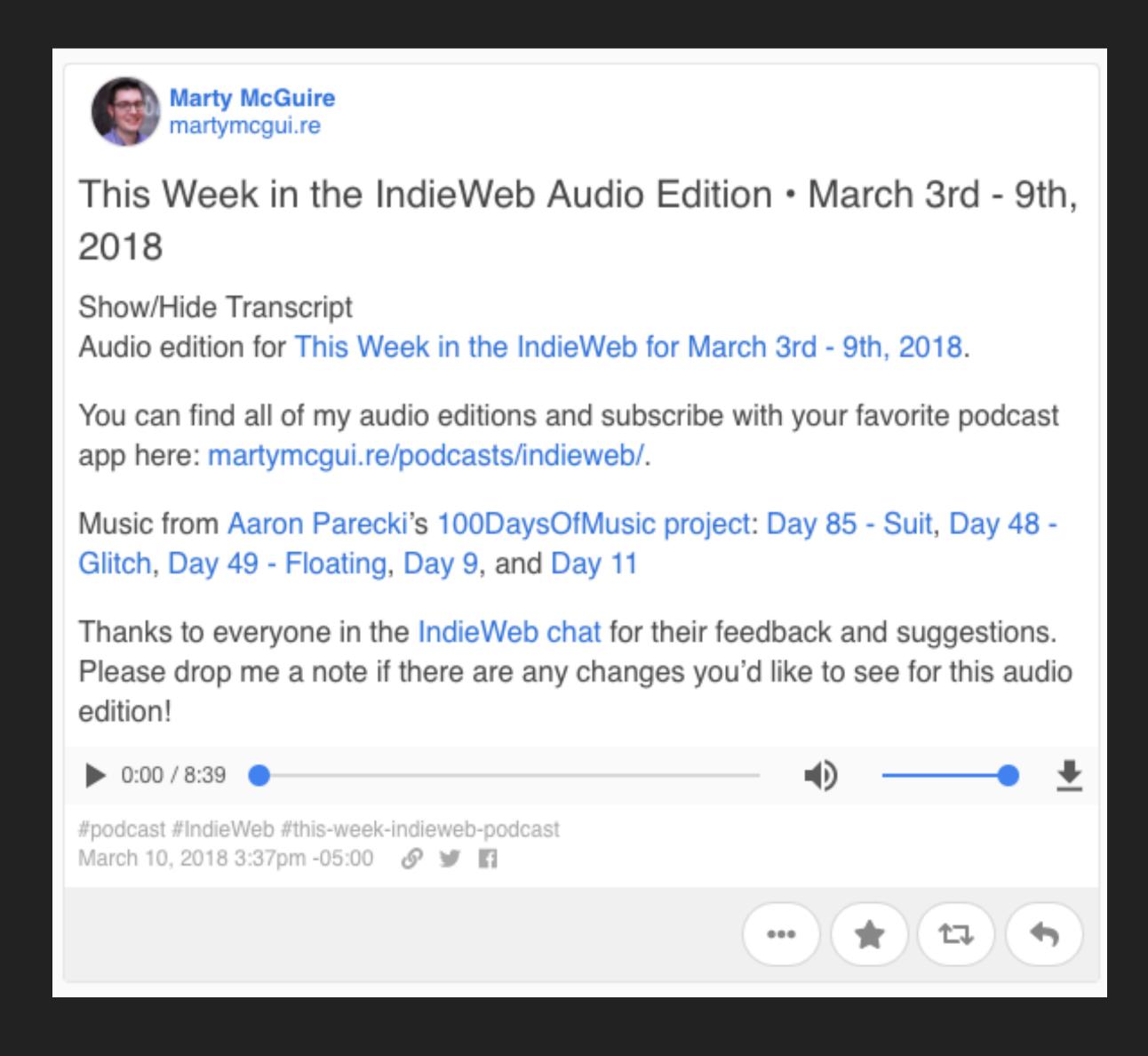

# MICROSUB

# SERWER SIRVER

## NEWS DRAGON

- Ruby-based Sinatra application
- Supports channels and posts
- IndieAuth-enabled
- Rake tasks to...
  - Add sources
  - Add source to channels
  - Update posts for a source
- Left for MVP...
  - Creating/updating/deleting channels
  - Move rake tasks to proper api calls

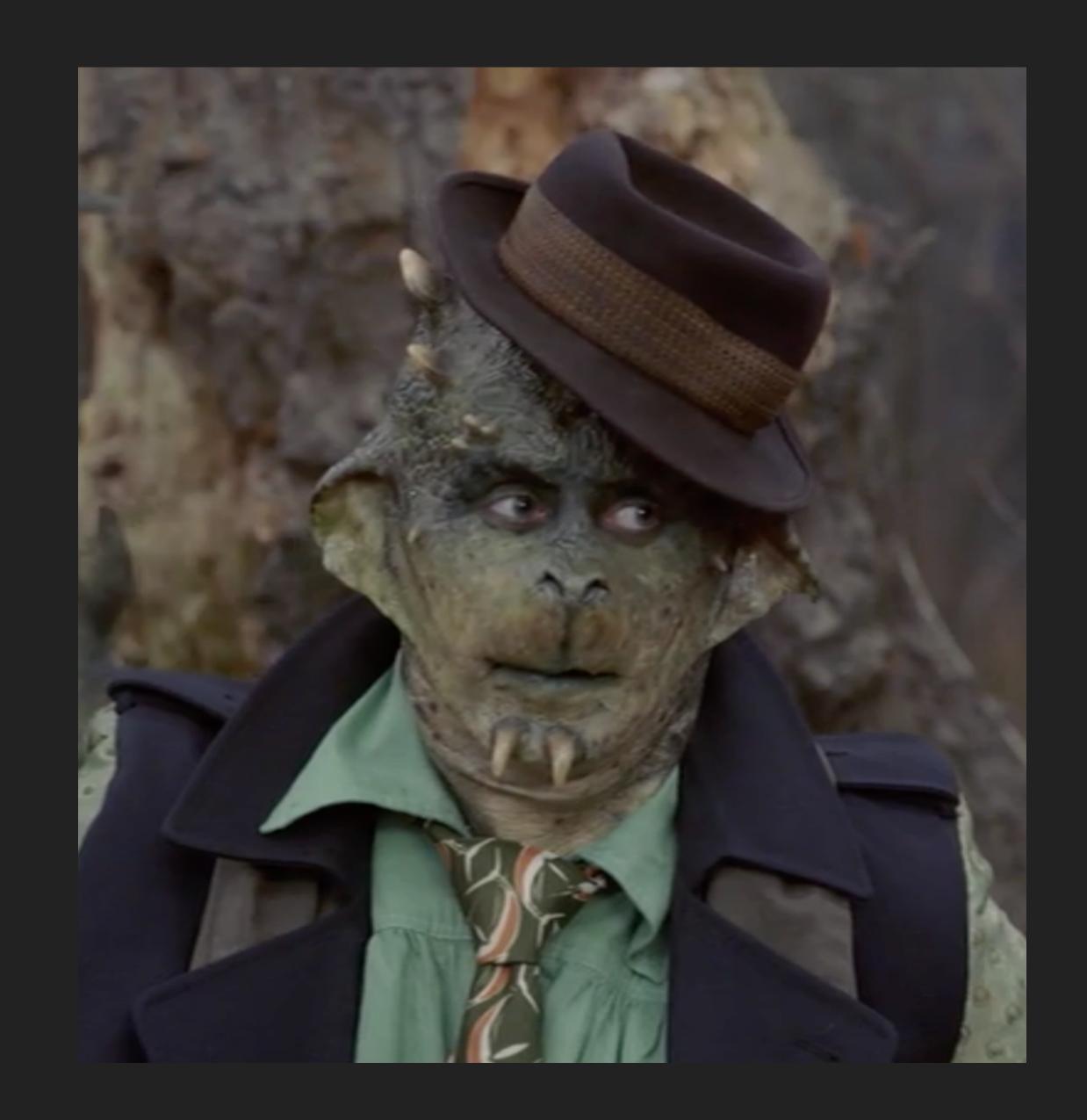

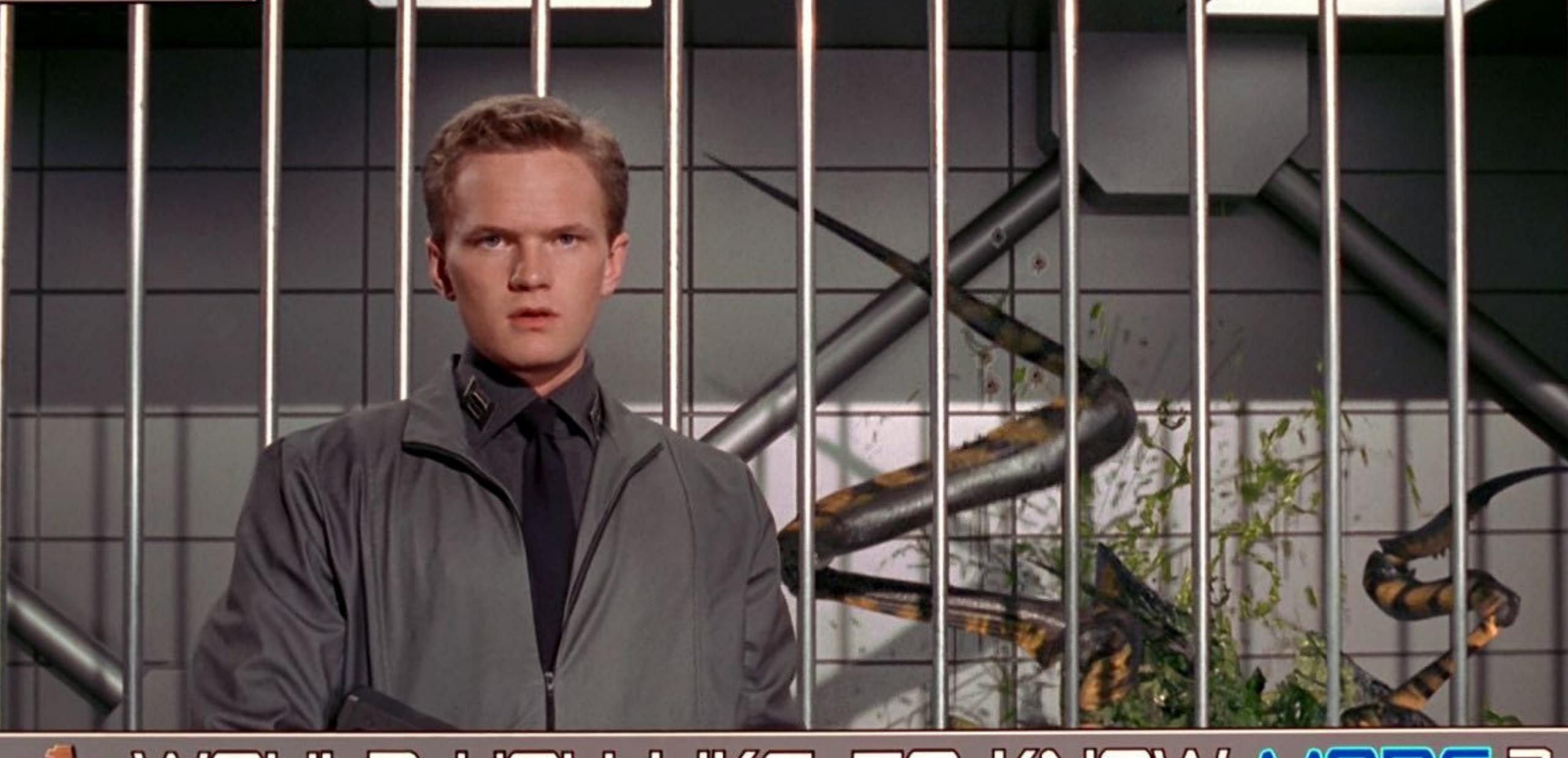

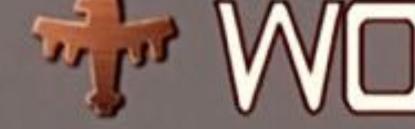

WOULD YOU LIKE TO KNOW MORE?

### RESOURCES

- indieweb.org The main IndieWeb site, an extensive wiki
- <u>chat.indieweb.org</u> Also IRC, and Slack interfaces
- ▶ <u>This Week in the IndieWeb</u> A weekly email
- Homebrew Website Club
- Podcasts
  - ▶ This Week in the IndieWeb Audio Edition A podcast of the weekly email
  - Percolator Aaron Parecki's microcast
  - An IndieWeb Podcast David Shanske and Chris Aldrich podcast on all things IndieWeb
- ▶ Blogs, so many blogs...

# THANK YOU

#### **IMAGE CREDITS**

- Mr Benn Shopkeeper David McKee
- ▶ <u>The "Free" Model</u> Geek and Poke
- ▶ Google Announcement XKCD
- ▶ API XKCD
- ▶ <u>Indigenous Micropub screenshots</u> Eddie Hinkle
- ▶ Columbo Wikimedia
- ▶ <u>Ho-Tan</u> Mark Johnson/WTTV Limited/Sky
- Last.FM logo Fonts In Use

- Bridgy Logo Brid.gy
- Monocle screenshot Aaron Parecki
- ▶ <u>Together screenshot</u> Aaron Parecki
- ▶ <u>Indigenous Microsub screenshot</u> Aaron Parecki
- Microsub channels Aaron Parecki
- Microsub posts Aaron Parecki
- NewsDragon (screengrab) Mark Johnson/ WTTV Limited/Sky
- Starship Troopers Super Cult Show

Other images made by the author.